# Acer Aspire V5-531P/571P クイック ガイド

© 2012 無断複製を禁止します

Acer Aspire V5-531P/571P クイックガイド 改訂:2012 年 12 月

> モデル番号: シリアル番号:\_\_\_\_\_\_\_\_\_\_\_\_

購入日:

購入場所:

### 始めに

この度は、Acer 製品をお買い上げいただき、誠にありがとうございます。

### 各種ガイドについて

本製品を快適にご使用いただくために、次のガイドが提供されています。

初めての方は、セットアップポスターの解説に従ってコンピュータをセットアップし てください。

クイックガイドは、本製品についてわかりやすく解説してありますので、必ずお読み いただき、正しくお使い下さい。

ユーザーガイドには、システムユーティリティ、データ復元、拡張オプション、トラ ブルシューティングなどの詳細情報を記載しております。

その他、保証情報および一般的な規制、安全のためのご注意なども記載されています。

このガイドは、以下の弊社のサイトよりダウンロードすることが可能です。

www.acer.co.jp/ac/ja/JP/content/drivers

## Acer ノートブックツアー

セットアップ ポスターの解説に従ってコンピュータをセットアップしてください。 Acer ノートブックの各部品の名称および操作方法については、以下をご参照ください。

スクリーン

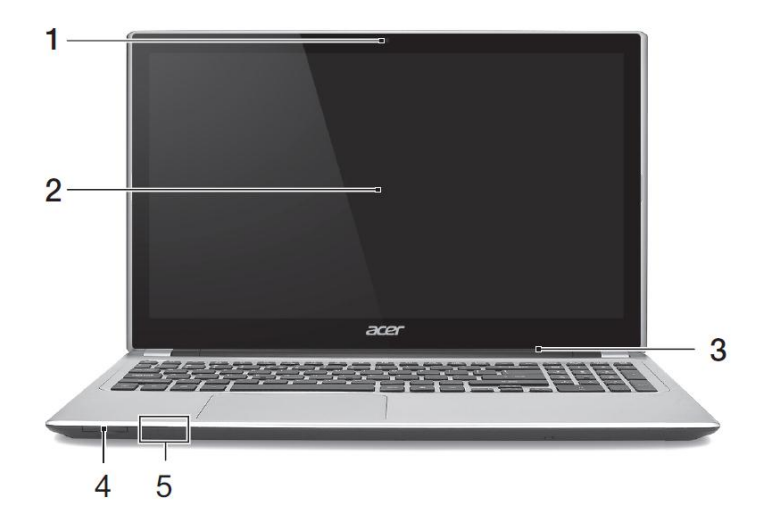

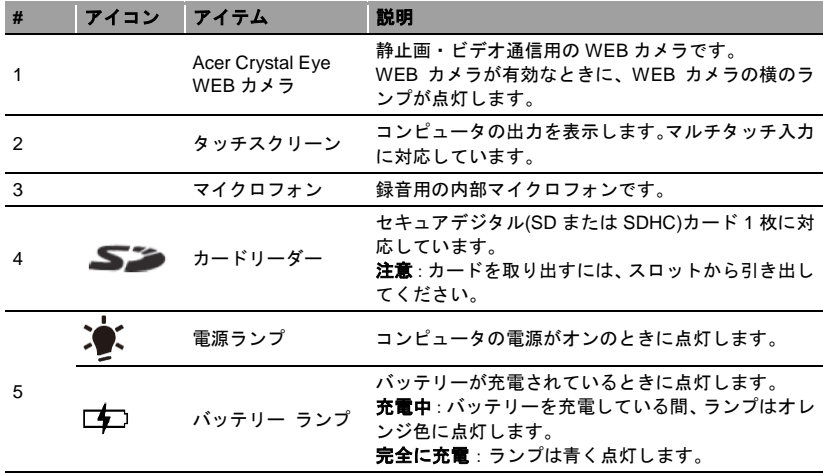

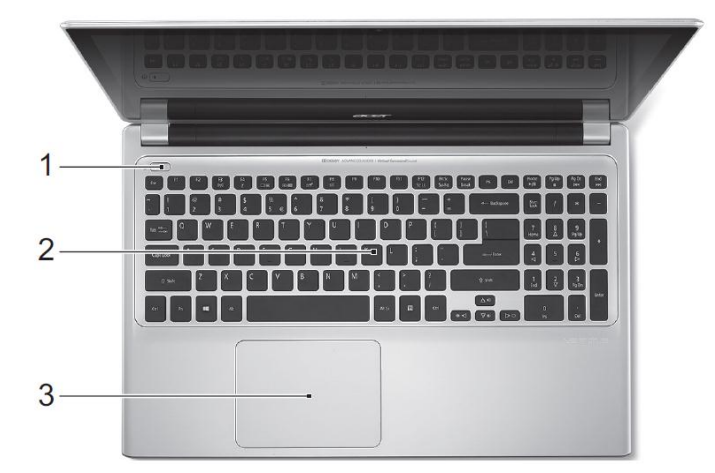

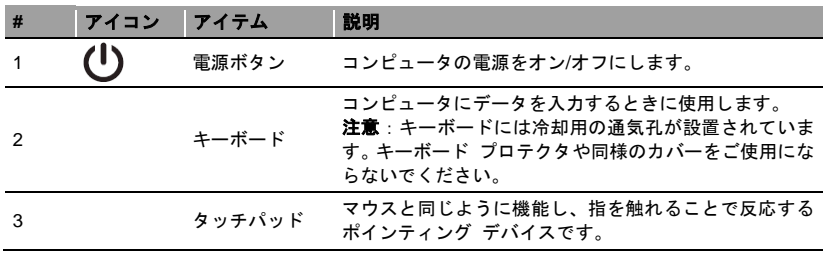

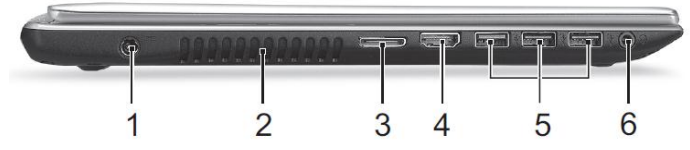

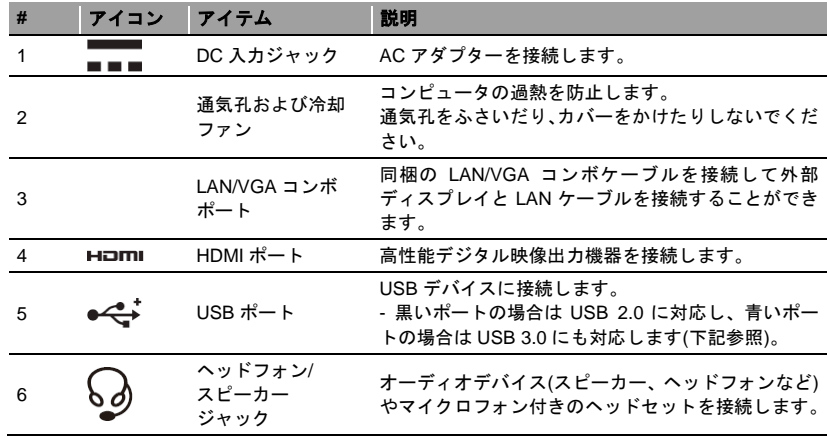

### USB 3.0 に関する情報

- USB 3.0 以前のデバイスに対応しています。
- 最適な性能を実現するには、USB 3.0 認証のデバイスを使用してください。
- USB 3.0 (SuperSpeed USB)規格によって定義されます。

右面

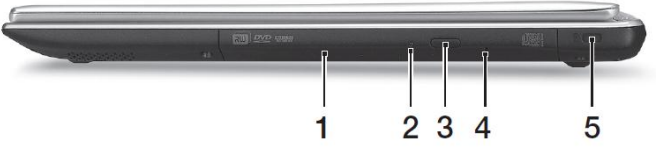

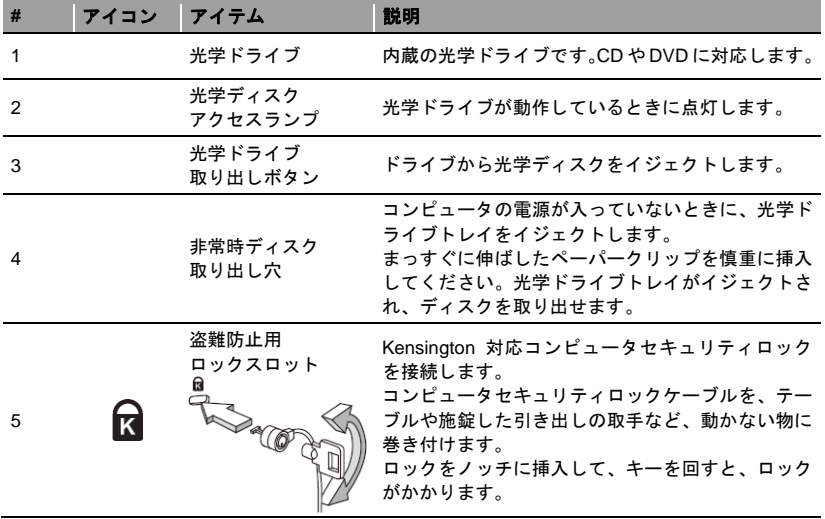

3  $\blacksquare$  $\overline{\mathbf{A}}$  $\overline{2}$ 5

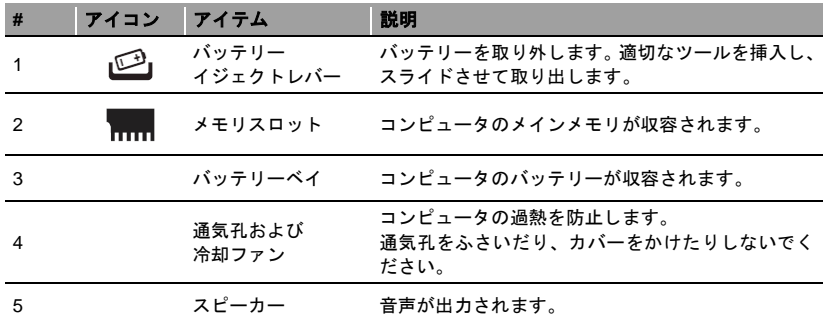

# キーボード

キーボードはフルサイズのキーとキーパッド、独立したカーソル、ロック、Windows キー、機能キー、特殊キーで構成されています。

# ホットキー

このコンピュータでは、スクリーンの輝度や出力音量など大半の制御機能にアクセス するために、ホットキーやキーの組み合わせを使用します。

<sup>語</sup> 底面

ホットキーを使用するには、**<Fn>**キーを押しながら、ホットキーの組み合わせのもう 一方のキーを押します。

| ホットキー                                   | アイコン                    | 機能               | 説明                                                                     |
|-----------------------------------------|-------------------------|------------------|------------------------------------------------------------------------|
| <fn> +<br/><math>&lt;</math>F3&gt;</fn> | $((c_i))$               | 機内モード            | コンピュータのネットワーク機器のオ<br>ン/オフを切り替えます。<br>(機種により搭載されているネットワー<br>ク機器は異なります。) |
| <fn>+<br/><math>F4</math></fn>          | $Z^z$                   | スリープ             | コンピュータをスリープモードに切り<br>替えます。                                             |
| <fn> +<br/><math>F5</math></fn>         | $\Box$ e                | ディスプレイ切り替え       | ディスプレイ出力を、内臓ディスプレ<br>イ、外付けモニター(接続されている<br>場合)、またはその両方に切り替えます。          |
| <fn>+<br/><f6></f6></fn>                | <b>BOOK</b>             | ディスプレイオフ         | ディスプレイのバックライトをオフに<br>して、電源を節約します。 キーをどれ<br>か押すと、バックライトはオンになりま<br>す。    |
| $<$ Fn $>$ +<br>$<$ F7>                 | 01                      | タッチパッド切り替え       | 内部タッチパッドのオン/オフを切り替<br>えます。                                             |
| <fn>+<br/><f8></f8></fn>                | 咇                       | スピーカー切り替え        | スピーカーのオン/オフを切り替えま<br>す。                                                |
| $<$ Fn $>$ +<br>$F9$                    | ヽ'ヽ<br>$\mathsf{A}$     | キーボードの<br>バックライト | キーボードのバックライトをオン/オフ<br>にします(オプション*)。                                    |
| <fn>+<br/>&lt;⊳&gt;</fn>                | ☆                       | 輝度を上げる           | 画面の明るさを上げます。                                                           |
| $<$ Fn $>$ +<br><⊘>                     | ☀                       | 輝度を下げる           | 画面の明るさを下げます。                                                           |
| <fn> +<br/>&lt;∆&gt;</fn>               | ◀♪                      | 音量を上げる           | 音量を上げます。                                                               |
| <fn>+<br/>&lt;▽&gt;</fn>                | ∎þ                      | 音量を下げる           | 音量を下げます。                                                               |
| <fn>+<br/><home></home></fn>            | $\mathbb{I}/\mathbb{I}$ | 再生/一時停止          | 選択したメディアファイルを再生また<br>は一時停止します。                                         |
| <fn>+<br/><pg up=""></pg></fn>          |                         | 停止               | 選択したメディアファイルの再生を停<br>止します。                                             |
| <fn>+<br/><pg dn=""></pg></fn>          | 144                     | 戻る               | 前のメディアファイルに戻ります。                                                       |

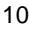

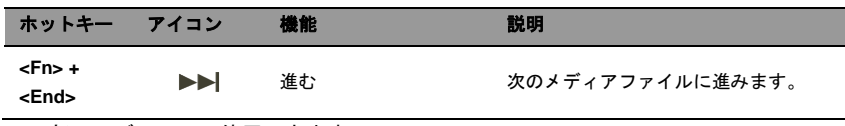

\*一部のモデルのみで使用できます。

### 環境

- 温度:
	- 操作時: 5°C~35°C
	- 非操作時:-20°C~65°C
- 湿度(結露しないこと):
	- 操作時: 20%~80%
	- 非操作時:20%~80%

#### インターネットへの接続

このコンピュータのワイヤレス LAN 機能は初期設定でオンに設定されています。

Windows のセットアップ中に利用可能なワイヤレスネットワークを検出します。ワイ ヤレスネットワークを選択し、必要であればパスワードを入力してください。

コンピュータの Bluetooth またはワイヤレス LAN 機能をオン/オフにするには、 **<Fn+F3>**を押して Launch Manager を起動します。

注意:**[**オン**]**をタップして、ワイヤレス/Bluetooth 接続を有効にします。無効にす るには、**[**オフ**]**をタップします。

その他の設定が必要な場合は、Internet Explorer を開き、画面の指示に従ってください。 インターネットサービスプロバイダまたはルーターの説明書もお読みください。

### 省電力機能

このコンピュータにはシステムの動作状況を監視する、電源管理ユニットが内蔵され ています。電源管理ユニットは、コンピュータのキーボード、マウス、ハードディス ク、コンピュータに接続されている周辺機器等の動作状況を監視します。一定時間、 操作していない時間が続くとき、消費電力を節約するために自動的にデバイスを停止 する省電力機能が設定されています。